#### Add CITI Course for

#### Clinical Research Coordinator (CITI)

#### Once you have accessed the CITI site and the **Johns Hopkins Medical Institutions**

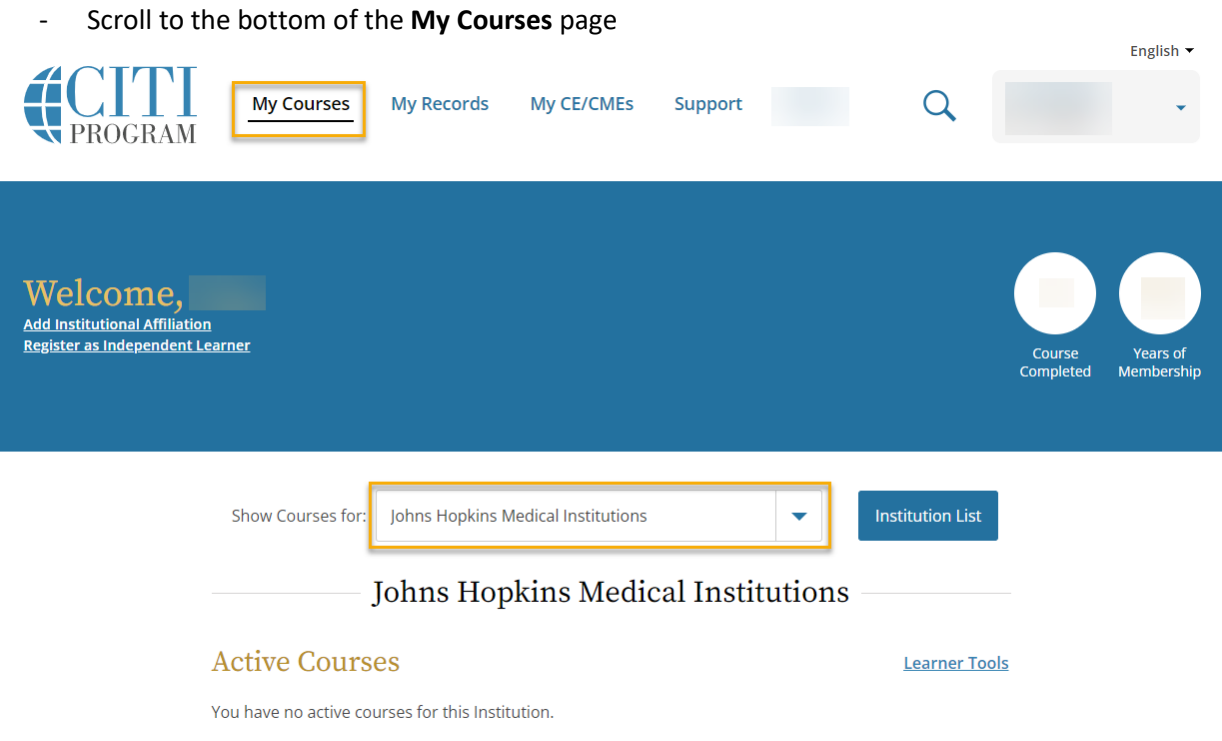

#### - Click on **Add a Course**

### **Completed Courses**

You have not recently completed any courses for this Institution. Full records of past completions are available in Records.

#### **Learner Tools for Johns Hopkins Medical Institutions**

#### • Add a Course

- Remove a Course
- View Previously Completed Coursework
- Update Institution Profile
- View Instructions Page
- Remove Affiliation

#### **Learner Tools**

- Select the Clinical Research Coordinator (CRC)
- **Click Next**

# **Select Curriculum**

Johns Hopkins Medical Institutions

## Question 1

Which training do you need to complete (select only one option)?

This question is required. Choose one answer.

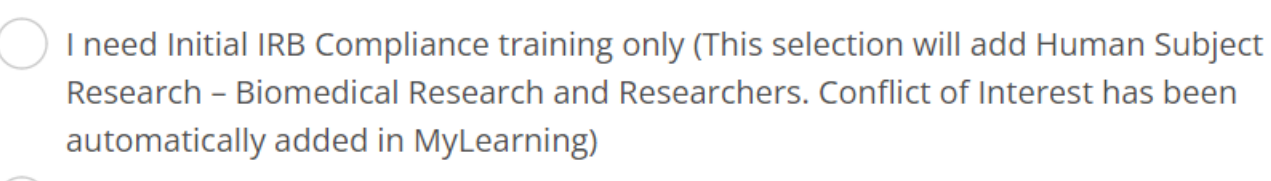

I need Initial IRB Compliance training and Good Clinical Practice (GCP) training (This selection will add Human Subject Research – Biomedical Research and Researchers. Conflict of Interest has been automatically added in MyLearning)

I only need Good Clinical Practices training.

I need to complete Recertification Training (This course includes Good Clinical Practices training and is required for both PI and Study Team recertification)

I need to complete Responsible Conduct of Research

I need to complete Undue Foreign Influence.

Clinical Research Coordinator (CRC)

Working with the IACUC - This course provides basic training on the protection of animal subjects used in research.

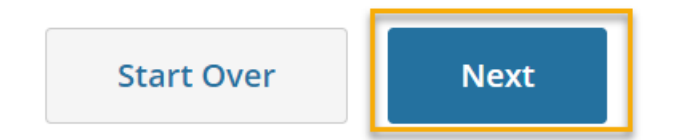

Below is the course title that will be added to your CITI page.

You are now enrolled in the course(s) you selected.

Show Courses for:

Johns Hopkins Medical Institutions

## Johns Hopkins Medical Institutions

## **Courses Ready to Begin**

**Learner Tools** 

**Institution List** 

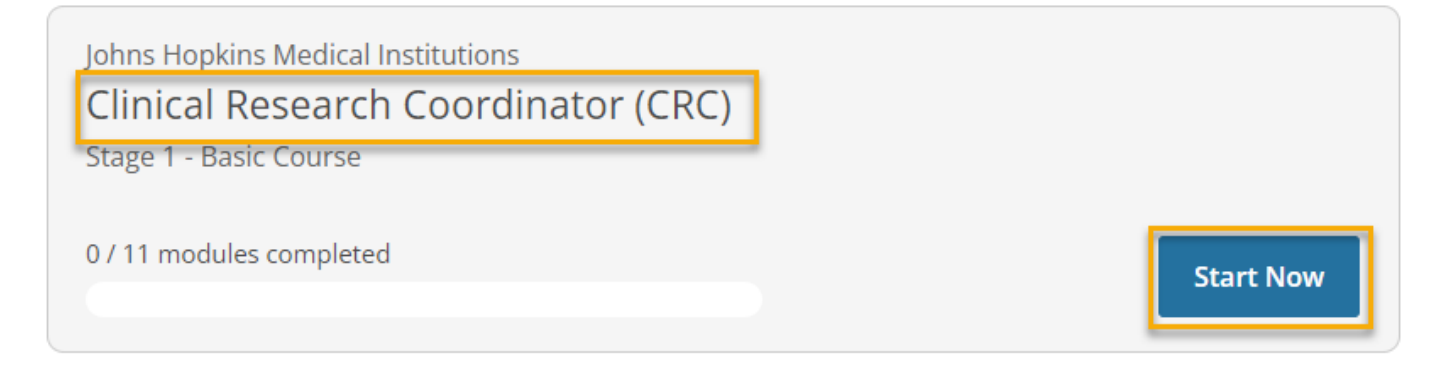

#### **NOTE:**

CITI completions are not posted to myLearning immediately. They are posted nightly. Please allow 24 hours before reporting missing completions.